# **Chapter 1**

# **HTML, Say Hello to JavaScript**

#### In This Chapter

- ▶ Understanding what JavaScript is
- ▶ Understanding how JavaScript fits in with HTML5

avaScript is a text-based scripting language that's interpreted by a client system to perform tasks in various settings. The most common setting is within browsers. A developer wants to do something special, such as accept input from a form, and JavaScript makes it possible.

JavaScript appears in many other places. For example, Windows has long allowed the use of JavaScript to create applications, and now it has an even bigger role with Windows 8. (See http://msdn.microsoft.com/ library/windows/apps/br211385.aspx for details.) Special versions of JavaScript also support application development on the Macintosh. (See www.latenightsw.com/freeware/JavaScriptOSA as an example.) In fact, you can even run Linux in a browser by using a JavaScript emulator. (See www.webmonkey.com/2011/05/yes-virginia-that-is-linuxrunning-on-javascript for details.) The point is that JavaScript is a language that appears in all sorts of places on many different operating systems. When you discover JavaScript, you open an exciting new world of programming that works on myriad platforms — a dream that developers have had for a very long time. **P**<br>**COPYTET ASSECT AND AN EXAMORE TO THE SET AND AN ANOTE AND AN ANOTE AND AN ANOTE AND ANOTEST AND ANOTEST AND ANOTHOLOGY AND BY A THOM AND AN INTERFERIT IS THE MATHER DISPONDING THE most commit from a form, and JavaScri** 

This book doesn't explore all of the possible environments in which you can use JavaScript. I doubt very much that you could examine the topic in any detail with an entire shelf of books. What you'll encounter is how JavaScript is used with HTML5, the newest version of the HyperText Markup Language (HTML). HTML5 and JavaScript are made for each other. By combining these two languages, you create a robust environment for Web applications. Modern Web applications can perform an amazing array of tasks —

everything from word processing to database entry. The use of HTML5 and JavaScript together makes it possible for anyone or any organization to move applications from the desktop to the *cloud* (a special location on the Internet used to store applications and data), where any device capable of running JavaScript can access and use them. In short, combining HTML5 with JavaScript can free users from using a specific device to interact with any application you can imagine.

Of course, any book on a programming language must begin with some basics and present some ground rules, which is precisely what you find in this chapter. You discover a little more about what JavaScript is and how it can help you create interesting applications. You'll also begin creating some basic JavaScript applications in this chapter. They won't do too much at first; you'll gain a sense of what JavaScript can do after you've worked with it some more.

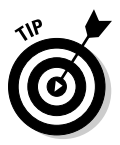

 JavaScript can work on any platform that supports it and in any browser that supports HTML5. To see what level of support your browser provides, go to http://html5test.com and enable JavaScript support (if asked). This site tells what your browser can and can't do with JavaScript so that you know whether your browser can use specific features in this book. (You may want to print the results so that you have a reference to them as you progress through the book.) For the purpose of making things easier for everyone, the scripts in this book were tested with the latest version of Firefox available at the time of writing on a Windows 7 system. (See Chapter 2 for more on the many benefits to using Firefox for developing browser-based applications.) You may see slight variations in screen output and functionality when you use a different browser or operating system.

# Introducing JavaScript

Originally, the Internet allowed only *static pages* — pages that presented fixed content that couldn't change. Yes, there were links and other features that let you move to other pages, but the content on them didn't change. JavaScript was originally conceived as a means for making Web pages *dynamic* making it possible for users to interact with them and receive something in return. In fact, that's the basic idea behind JavaScript today, but the interactions have become complex enough that you can call them applications. The following sections introduce you to what JavaScript is all about and why you need to add this language to your programming toolbox.

### **Discovering the history of JavaScript**

You won't find a complete history of JavaScript in this book because so many people have already written about it. There are many histories of JavaScript on the Internet. One of the better histories is at  $http://java$ script.about.com/od/reference/

a/history.htm. This short history will provide you with a good overview of the most important facts about the creation of JavaScript. You can find a more detailed history of JavaScript at http://www.howto create.co.uk/jshistory.html.

### Java and JavaScript aren't long-lost relatives

Some programmers have confused Java and JavaScript over the years, partly because of the naming similarities. It turns out that JavaScript was originally named LiveScript. Netscape saw how popular Java had become and decided to rename LiveScript to JavaScript to play off that popularity. In reality, Java and JavaScript are completely different languages, and you shouldn't confuse the two. There's nothing similar between Java and JavaScript. For example, whereas Java is a *compiled* language (one that's turned into a native executable using a special application) that requires a plug-in to run in your browser, JavaScript is an *interpreted* language (a text description of what to do that requires an interpreter, another sort of special application, to execute) that requires no special plug-in because the browser provides native support for it.

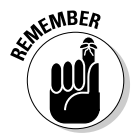

**HE WEB** 

 There's nothing unusual about the similarity in naming between Java and JavaScript. Vendors have used naming similarities for many products in order to obtain some sort of benefit from the popularity of similarly named products. The most important thing to remember is that you can't use any Java functionality, documentation, or tools to create your JavaScript applications. The two languages are quite different.

## Recognizing the benefits of JavaScript

JavaScript is an amazing language that can perform a wide variety of tasks when you know how to use it. In fact, in many respects, JavaScript is unique in the programming world because you don't have to perform any special

tricks to get it to work in most environments. Not every environment is completely compatible with JavaScript, but you can usually get essential features of an application to work no matter which environment runs the application you create. With this in mind, you want to know what JavaScript can do for you as a developer because having this information makes it easier for you to convince management and other developers to work with you on JavaScript solutions.

The following sections discuss the most commonly cited benefits of JavaScript (although you'll almost certainly find other benefits in online articles such as the ones described at http://ezinearticles.com/?What-Are-the-Benefits-of-JavaScript?&id=4743036).

#### Using JavaScript in any browser

JavaScript is quite flexible because it's an interpreted language. Interpreted languages are distributed as plain text. Every computer platform ever created can understand plain text. Even old mainframes can understand plain text, at some level, which means that plain text is the most common form of computer communication ever created. A special browser feature, the *interpreter,* reads the text description of what to do and then performs those tasks within the browser environment. Every browser has this special feature built-in so you never need to download a special plug-in when working with JavaScript — the support you need is already available. Because the JavaScript language is essentially the same in every browser, the same text description of what tasks to perform works everywhere. This text description is the JavaScript language that you use throughout the book to create the example applications.

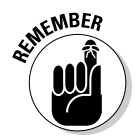

 It's important to realize that the browser's interpreter must recognize all of the JavaScript key words and programming constructs. As JavaScript has improved, it has added new features that older interpreters don't understand. Consequently, you can't expect a really old interpreter to completely understand a JavaScript application that uses all of the latest features. In many cases, the application may still run, but with reduced functionality. In other cases, the program may crash simply because the interpreter doesn't know what to do. This is why you need to know which platforms support the combination of HTML and JavaScript you want to use in your Web pages and why you need to test your browser at http://html5test.com to ensure the examples in this book will work for you.

#### Using JavaScript with any operating system

Many programming languages rely on special operating system features. Native code programs — those that speak the operating system's special language — are especially attached to a particular operating system because the language relies on the special operating system features. JavaScript has no such reliance. All JavaScript cares about is the browser in which it runs. The browser interacts with the operating system and takes care of all of those low-level tasks so JavaScript can be generalized to work with any operating system.

#### Using JavaScript with any device

Some developers are used to the idea that their applications will work only on certain devices. In fact, most developers are happy when they can get an application to work on just one *platform* (the combination of a specific device matched with a specific operating system) successfully. JavaScript has no such limits.

If you have a device that has an HTML5-compatible browser with JavaScript support, it's quite likely that the applications in this book will work. (That said, I've tested the applications only on the systems specified in the book's introduction, so your results will vary depending on device and browser compatibility.) Even mobile devices will use JavaScript without problems. For example, if you have a Blackberry, it's quite likely that the examples in this book will work on it without problem. (See http://www.sencha.com/ blog/html5-scorecard-rim-blackberry-playbook-2 for details on Blackberry support for HTML5.)

Most developers will find it quite amazing that the application created with JavaScript could potentially work on platforms that didn't even exist at the time the application was written! The idea that JavaScript is everywhere will surprise many people. Don't be surprised when the Android user sitting next to you in the doctor's office is using the application you wrote in JavaScript for the PC. JavaScript doesn't care where it runs.

#### Accessing common platform features

As previously mentioned in this chapter, JavaScript requires an interpreter, and that interpreter translates JavaScript key words into something the underlying platform can understand. Unlike some other languages, JavaScript doesn't exist within a *sandbox* — a special programming environment that limits access to operating system features to reduce potential security problems. This means that JavaScript can tell the interpreter that it wants to save a file somewhere, and then the interpreter will do its best to satisfy that need using platform-specific functionality. JavaScript doesn't care how or where the file is saved — it simply cares that the file is saved. In short, JavaScript insulates your application from the platform in a way that makes it possible to create truly amazing applications.

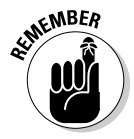

 There's never a free lunch when it comes to applications, however. JavaScript can perform simple tasks, such as saving a file. The catch is that you can't depend on it to use unique operating system features. For example, Windows supports file encryption, but you can't access that feature from JavaScript. As a consequence, the file you save to disk isn't encrypted unless the encryption is part of the standard platform method for doing things. Never assume that you can perform special platform tasks with JavaScript. Even so, you probably won't even miss these special features, because JavaScript works fine without them.

# Seeing How JavaScript Fits into an HTML Document

Now that you know a little more about JavaScript, it's time to see JavaScript in action. The following sections guide you through the process of creating a simple HTML5 document and adding some JavaScript code to it. You don't need to understand the underlying theory of why this application works yet. In addition, you don't need to fully understand the JavaScript language *constructs* (keywords used to build a Java application) yet — just follow along with the simple example to see what JavaScript can do.

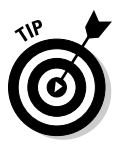

 This section is a lot more fun when you try the example in a number of browsers. Yes, you can get the gist of what's happening by using a single browser, but it will amaze you to see the application perform the same way no matter which browser you use. To get the most out of the following sections, try the example in two or more of your favorite HTML5-compatible browsers that include JavaScript support.

# Starting an HTML5 document

HTML has gone through a lot of changes over the years. In order to identify the various kinds of HTML, the World Wide Web Consortium (W3C) has created a number of specifications that define precisely what an HTML document of a particular type should look like. These standards are publicly available — although no one but a computer scientist can really understand them. You can see the HTML5 standard at http://www.w3.org/TR/2011/ WD-html5-20110525/.

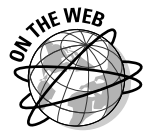

 Make sure you get the full benefit of using this book by downloading the companion source code from http://www.dummies.com/go/html5 programmingwithjavascript. The companion source code will greatly enhance your experience with the book and make working with JavaScript considerably easier. Make sure you also check the blog entries for this book at http://blog.johnmuellerbooks.com/categories/263/html5 programming-with-javascript-for-dummies.aspx. The blog entries answer commonly asked questions, provide additional examples, and help you better use the book content to perform tasks.

For the purposes of this book, you can start any HTML5 document like this (you can access this entire example in the Test.HTML file found in the \Chapter 01\Simple JavaScript Example folder of the downloadable source code for this book):

```
<!DOCTYPE html>
<html>
    <head>
      <title>JavaScript Example</title>
    </head>
    <body>
       <h1>My First JavaScript Example</h1>
       <p>This is a JavaScript test.</p>
    </body>
\langle/html>
```
Each section of this example performs a specific task. For example, the <!DOCTYPE html> declaration tells you that this is an HTML5 document. Other sorts of HTML documents have other declarations. When a browser that understands HTML5 sees this declaration, it treats the rest of the document as an HTML5 document and allows use of HTML5 features.

The <html> tag begins and ends the document as a whole. Every HTML document also includes two other tags: a <head> tag where you place heading information (such as the page's title), and a  $\langle \text{body} \rangle$  tag where you place the content you want displayed to the end user. This document includes a  $\langle h_1 \rangle$ tag (first-level heading) and a  $\langle p \rangle$  tag (paragraph). Figure 1-1 shows how this document looks in Firefox on a Windows 7 system. (Your screen may look a little different.)

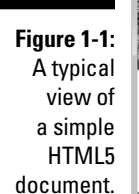

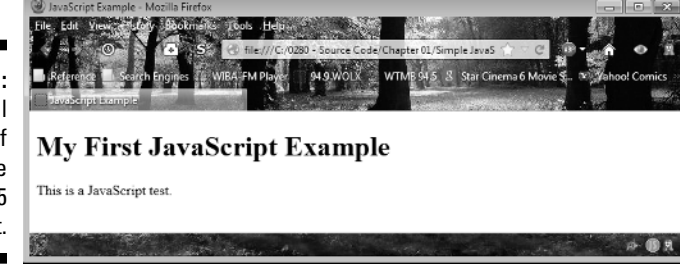

### Understanding the alert() function

The first bit of JavaScript code you discover in this book is the alert() function. All that this function does is display a message box. You probably see the alert() function used on sites you visit several times a day because most developers use it relatively often to display updates and other information. Given the utility of the alert() function, it's a good addition to your JavaScript toolbox. The alert() function takes a message as input.

### **Creating the JavaScript examples**

This book contains a lot of JavaScript examples. You can type them if you want using any text editor or an editor designed specifically for working with JavaScript such as Komodo Edit (http://www.activestate.com/ komodo-edit). The important thing is that the editor creates text without any formatting. If the editor adds formatting, then the JavaScript interpreter won't be able to read the file. Each example will include a suggested filename that

you should use for your example. Simply save the file to a location you can easily find on your hard drive and then open it using your browser. Opening the file in your browser will cause the JavaScript to run automatically so that you can see how your code works. Chapter 2 provides more information on tools you can use to make your experience working with JavaScript a lot easier.

### Using the <script> tag

It's time to try the alert() function out. Type the following line of code after the <p>This is a JavaScript test.</p> line of code in your initial Web page:

```
<script language="JavaScript">
    alert("Hello World");
</script>
```
The <script> tag tells the browser to treat the text that follows as a script, rather than as text for display. The language attribute tells the browser that the code is in JavaScript and not some other language. When you display the page in a browser, the user sees a dialog box like the one shown in Figure 1-2.

**Figure 1-2:** The alert() function displays a simple message box.

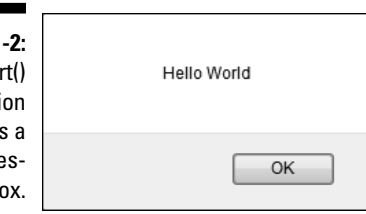

To dismiss the message box, the user simply clicks OK. There's nothing fancy about the alert() function, but it can convey simple messages, and it's so standard that any browser can display it, even if the browser wouldn't ordinarily work well with newer versions of JavaScript. Use the alert() function when you need to tell the user something and don't need to obtain any input in return.

### Placing the code in the page heading

Creating a script that runs immediately when you display the page probably works in some cases, but not in others. For example, you may not have anything to say to the user until the user performs some action. In this case, you place the script between the beginning and ending of the <head> tag. You also give the script a name so that you can access it at any time. Add this code under the <title> tag in the page you created earlier:

```
<script language="JavaScript">
    function SayHello()
    {
       alert("This is the SayHello() function!");
 }
</script>
```
As in the preceding section, you place the script within a  $\langle \text{script} \rangle$  tag and tell the browser what language you're using to create the script. The function keyword tells the browser that this is a particular section of named code, which has a name of SayHello in this case. The curly braces  $({})$  tell the browser where the script code begins and ends. In this case, the script consists of a single line of code that contains the alert() function.

You could save the page at this point, and it would load just fine, but you can't access the SayHello() function. To access the SayHello() function, you must provide content that tells the browser to perform the tasks that are contained within the function. To make this happen, add the following lines of code after the  $\langle p \rangle$  tag in  $\langle \text{body} \rangle$  section of the page:

```
<input type="button"
        value="Click Me"
        onclick="SayHello()" />
```
This form of the  $\langle$ input>t ag creates a button (specified by the type attribute). The button has Click Me as a caption as specified by the value attribute. When the user clicks the button, the browser performs the task defined by the SayHello() function as specified by the onclick attribute. Load the page in your browser and dismiss the initial message box. You see the button added to the page, as shown in Figure 1-3.

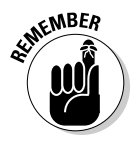

The  $\langle\$ input  $\rangle$  tag can create a number of controls on a page — buttons are only one such control. You change the kind of control that <input> creates through the type attribute. Later chapters show more of the  $\langle$ input $\rangle$  tag options at your disposal. For now, all you need to know is that  $\langle$ input> is a handy tag type to know about.

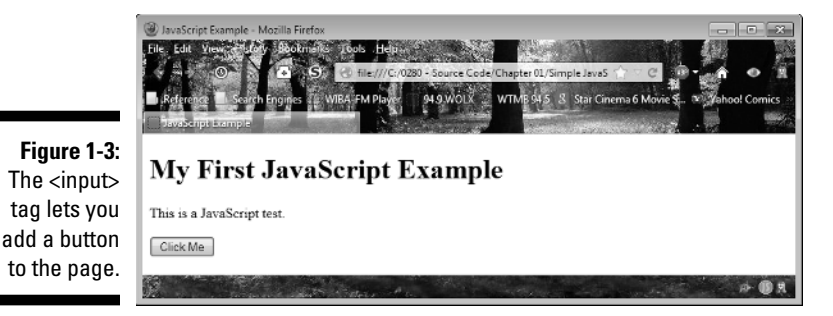

The advantage of using named code and a button is that you can access the message box as often as needed. Whenever the user clicks Click Me, the browser displays the message box shown in Figure 1-4. Try it now. You must dismiss the dialog box before the browser returns control to the page, but you can display the dialog box as many times as desired.

#### **Figure 1-4:**

You can display this dialog box as often as desired without reloading the page.

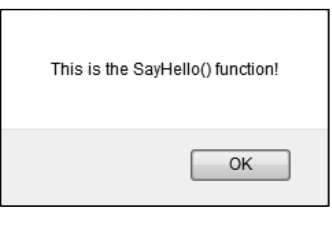

### Relying on external files

When you use a particular script regularly, you can do one of two things:

- $\triangleright$  Use cut and paste techniques to place the script everywhere you need it.
- $\triangleright$  Place the script in an external file.

The problem with cutting and pasting is that you end up with lots of copies of the same script. If you need to make a change to the script, you have to change every copy you create, which is error prone and time consuming. Using an external file means that you create the script only once and then use it everywhere. The script is easy to change because you change it in only one location.

Begin this part of the example by creating a new file using any means you like (such as a favorite text editor or an application specially designed for working with JavaScript). Name it External.JS. JavaScript files normally have a .JS file extension. Place this code inside the External.JS file:

```
function ExternalSayHello()
{
     alert("This is the ExternalSayHello() function!");
}
```
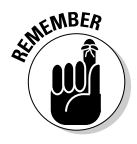

This code functions exactly like the code that appears in the  $\alpha$ -head tag of the example page. It displays a message box using the alert() function. However, the functions you create in External. JS must have unique names. You can't have two functions with the same name in the same page. Notice that this function has a name of ExternalSayHello to differentiate it from the SayHello() function you created earlier in the chapter.

You have to tell the page where to access this code. To do this, you create a different sort of  $\langle \text{script} \rangle$  tag entry in the  $\langle \text{head} \rangle$  tag area of the page. This <script> tag looks like this:

```
<script src="External.JS">
</script>
```
The src attribute tells the browser to load all of the code found in External.JS. You access any function that appears in External.JS precisely the same way you would any code that appears in the <head> tag. To see how this works, add a new button directly after the first button you created in the preceding section using the following code:

```
<input type="button"
        value="Test External"
        onclick="ExternalSayHello()" />
```
This button works and acts precisely the same as the other button you created. The only difference is that it calls ExternalSayHello() instead of SayHello() when the user clicks the button. Figure 1-5 shows how the page looks with the additional button on it.

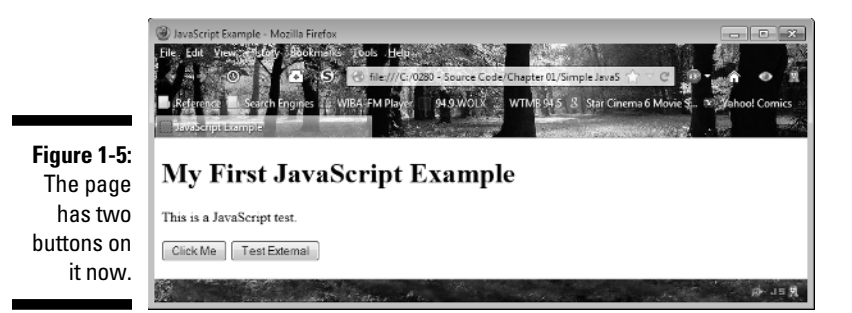

Unless you provide additional formatting, the browser simply places the buttons side by side on the page as shown. When the user clicks Test External, the browser displays the message box shown in Figure 1-6. As with the Click Me button, you can display this message box as often as needed.

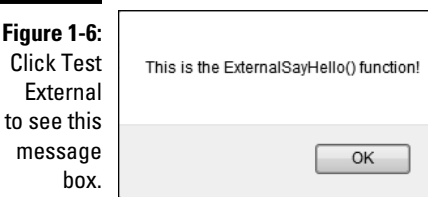